# **AP Computer Science Summer Assignment**

Google doc version of this [assignment](https://drive.google.com/file/d/12lUNuJr2GMQdQWE02xLTqrpZj0z4o0x7/view?usp=sharing) The PDF version of this assignment

### **Online Accounts: As part of our course, you need to setup online accounts with the following web platforms:**

### **[Google](http://www.google.com)**

- Your school account should have access to all required google apps

### AP [Classroom](http://apclassroom.collegeboard.org)

- You probably already had this account setup through school.
- If you do not have an account, email [duffin@csdnb.org](mailto:duffin@csdnb.org) and ask how to get this account setup

### **[CompuScholar](https://learning.compuscholar.com/)**

- We will be using this website throughout the year
- A class code will be emailed to all registered students in August.
- You will need to create an account once you receive the class code.

#### **[Codingbat](https://codingbat.com/java)**

- Setup this account using your school email address.
- Under preferences, enter [duffin@csdnb.org](mailto:duffin@csdnb.org) in the teacher share section.

# **Coding Environment**

#### **Integrated Development Environment**

You will need to install a Java IDE on a computer you have access to outside of school. There are a variety of IDEs available, but we will be using BlueJ. BlueJ is available online for free and includes all functionality required for our course. You are free to use any IDE you prefer, but any code that you will need to submit during the year will need to be accessible with BlueJ.

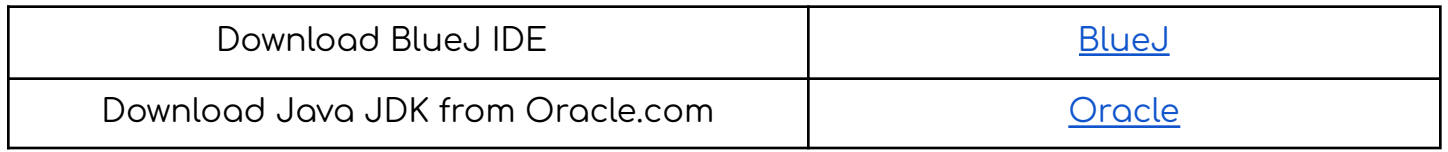

# **Google Classroom & Google Drive**

All class assignments will be assigned and submitted through google classroom and google drive. Our google classroom has already been setup and it is already linked to a google drive folder. You need to make sure you have joined the google classroom and have access to our google drive folder

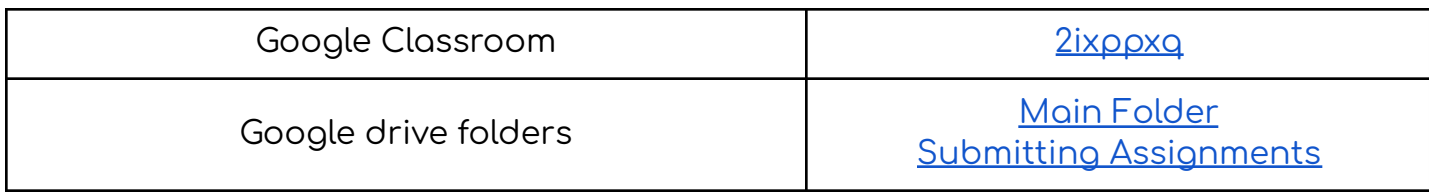

# **Textbook**

We will be following the course as outlined on CompuScholar and AP classroom. Since we are using these web platforms, we will not be utilizing a textbook. However, you will have access to an electronic textbook, Blue [Pelican](https://drive.google.com/file/d/12lAzyE4oDic-63D3VdAWD4xSrjEqzWpM/view?usp=sharing) Java, and we may occasionally make reference to this text. This textbook is also available for free online, but many different versions are available. Whenever we refer to this textbook, we will be using version 7.0.1. You should download this textbook and open it using Adobe [Acrobat](https://get.adobe.com/reader/) or a similar pdf reader (using a web browser is not recommended).

# **Exploring and Writing Code**

Read through Blue Pelican Java lessons 1 - 4. Complete the exercises at the end of each section. You do not need to complete any of the projects described at the end of these lessons. You need to be familiar with the following topics before the first day of class:

- How to write, compile, and execute code in BlueJ.
- Common variable types (String, int, double)
- Basic operations with Strings and numeric data

# **Summer Unit - Computing Concepts**

You will complete the first unit of the course during the summer. We will review the content of this unit during our first day of class and you will take the summer unit test on the second day of class. Once you receive your class code from CompuScholar, you will be able to access the summer unit text and video content. The text is also available using the links below. Read the text and watch the videos before the first day of class.

- Introduction to Java [Programming](https://drive.google.com/file/d/12jjK3tUTYVoFQwExUIG6iqWcIHADKqWS/view?usp=sharing)
- [Preparing](https://drive.google.com/file/d/12kIG778AUUREvTlMv08WNIvaZHskexRE/view?usp=sharing) for the AP CSA Exam
- Lesson One: The Evolution of [Computers](https://drive.google.com/file/d/12jJxal6pTFykLIMqBR789_BcYNiThmXW/view?usp=sharing)
- Lesson One Video Available through CompuScholar
- Lesson Two: Survey of [Computer](https://drive.google.com/file/d/12kKuW4gCuNZk1l0fCatDZ1huTwJlRFAs/view?usp=sharing) Hardware
- Lesson Two Video Available through CompuScholar
- Lesson Three: [Introduction](https://drive.google.com/file/d/12k6IbuuoCp_EwYi0fC4UrtNxxoEr8Pyv/view?usp=sharing) to Computer Software
- Lesson Three Video Available through CompuScholar
- Lesson Four: [Computer](https://drive.google.com/file/d/12i7XgdbiG9Em0I-EceGMg7oB42V810GZ/view?usp=sharing) Ethics
- Lesson Four Video Available through CompuScholar
- Lesson Five: [Computer](https://drive.google.com/file/d/12iKxNHcztvHUm0cgnW0QNCIy22A2tVEn/view?usp=sharing) Security
- Lesson Five Video Available through CompuScholar

# **YOUR FIRST CODING ASSIGNMENT**

Create a new BlueJ project, titled 01[LASTNAME]Summer, where [LASTNAME] is your last name. For example, Brian Crowley would create a project titled 01CrowleySummer and Damon Pearce would create a project titled 01PeareSummer.

- Create a class called "Tester".
- Open the Tester class and delete all the code in the file.
- Copy and paste the following text into the Tester class

# /\*\*

\* AP Summer Assignment

- \*
- In future coding assignments, this section will be a description of what your
- code does. You will summarize the function of your code and explain any
- \* key features. Code that is submitted without a description cannot receive
- \* full credit.
- \* Some of the text in this section is blue once it is pasted in BlueJ. Some text
- \* is red. There are also other colors. What is the meaning of the different
- \* colors? Explain the meaning of each color. Type your answer just below
- this paragraph (your answer should be blue also).

\* \* @author (Your name here)

\* @version (The date you completed this assignment)

\*/

Public class Tester

{

//Main method to execute program Public static void main(String args[])  $\mathcal{L}$ 

… Your Code Goes Here …

- }
- Change the text to include your name and the date that you completed the code.
- Replace the text "… Your Code Goes Here …" with code that will create the output below. You code should replicate the output below with the following changes.
	- Replace <Your Name> with your name.
	- Change the date comment so that the date matches the date above, next to the @version tag

# **PROGRAM OUTPUT**

FROM: <Your Name>

TO: APCS Instructor

DATE: <Date should match date in comments above>

MESSAGE: I am ready to learn Java!

#### **Submitting Your Summer Assignment**

All your answers to the exercises from Blue Pelican Java lessons 1 - 4 should be entered into a google doc. Title the google doc 01[LASTNAME]Summer, where [LASTNAME] is your last name. For example, Antione Billy would title his assignment 01BillySummer and James Brasile would title his assignment 01BrasileSummer. Share the google doc with [duffin@csdnbstaff.org.](mailto:duffin@csdnbstaff.org)

Upload your completed BlueJ code to the upload folder, linked above as [Submitting](https://drive.google.com/drive/folders/12gi2TTKKYJQBW89JDnATRMTKQqp_-GyN?usp=sharing) [Assignments](https://drive.google.com/drive/folders/12gi2TTKKYJQBW89JDnATRMTKQqp_-GyN?usp=sharing). You code will be contained in one folder titled the same as your BlueJ project and must include the following files:

- Tester.java
- Project.bluej
- There will be additional files, but only these two files are necessary.

### **Summer Work Checklist**

- Online accounts created and fully accessible
- Blue Pelican Lesson Exercises completed in google doc and shared.
- BlueJ coding assignment completed and uploaded
- Read summer unit text.
- Watched summer unit videos.